## **Apt-cacher-ng mit TLS/SSL Repos**

## **Getestet mit Ubuntu 16.04**

Immer wieder hat man das Problem das Apt-Repos über HTTPS erreichbar sind. Dies funktioniert mit Apt-Cacher-NG nicht. Hierfür kann man ein PassThrough in der Datei /etc/apt-cacherng/acng.conf setzen.

```
...
PassThroughPattern: .*
...
```
Sehr hilfreich für z.B. mit dem Enerprise Repository von Proxmox oder auch Iridium.

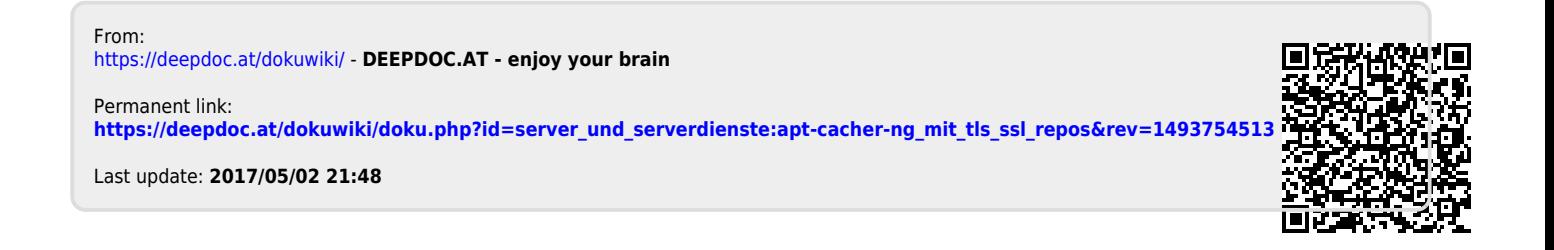

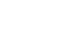